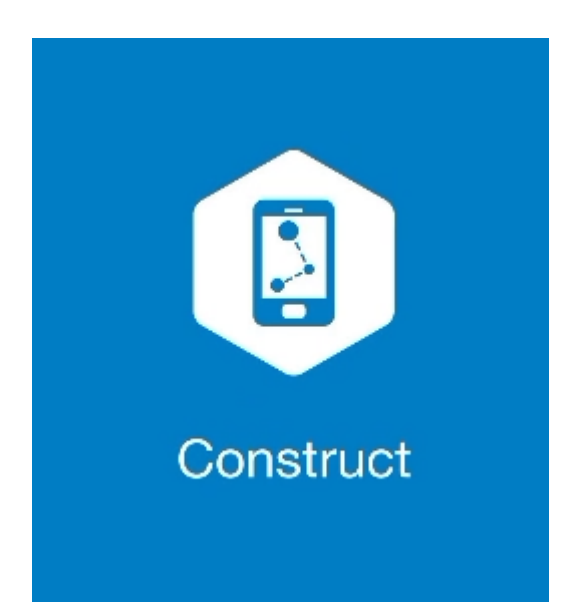

# **MAGNET CONSTRUCT**

## **GUIA PRÁTICO – FERRAMENTA IMPLANTAR LINHA**

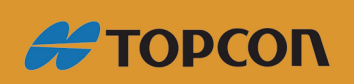

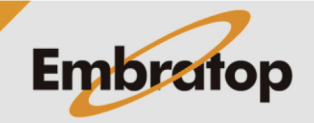

Tel: 11 5018-1800

#### **1. Definir Linha**

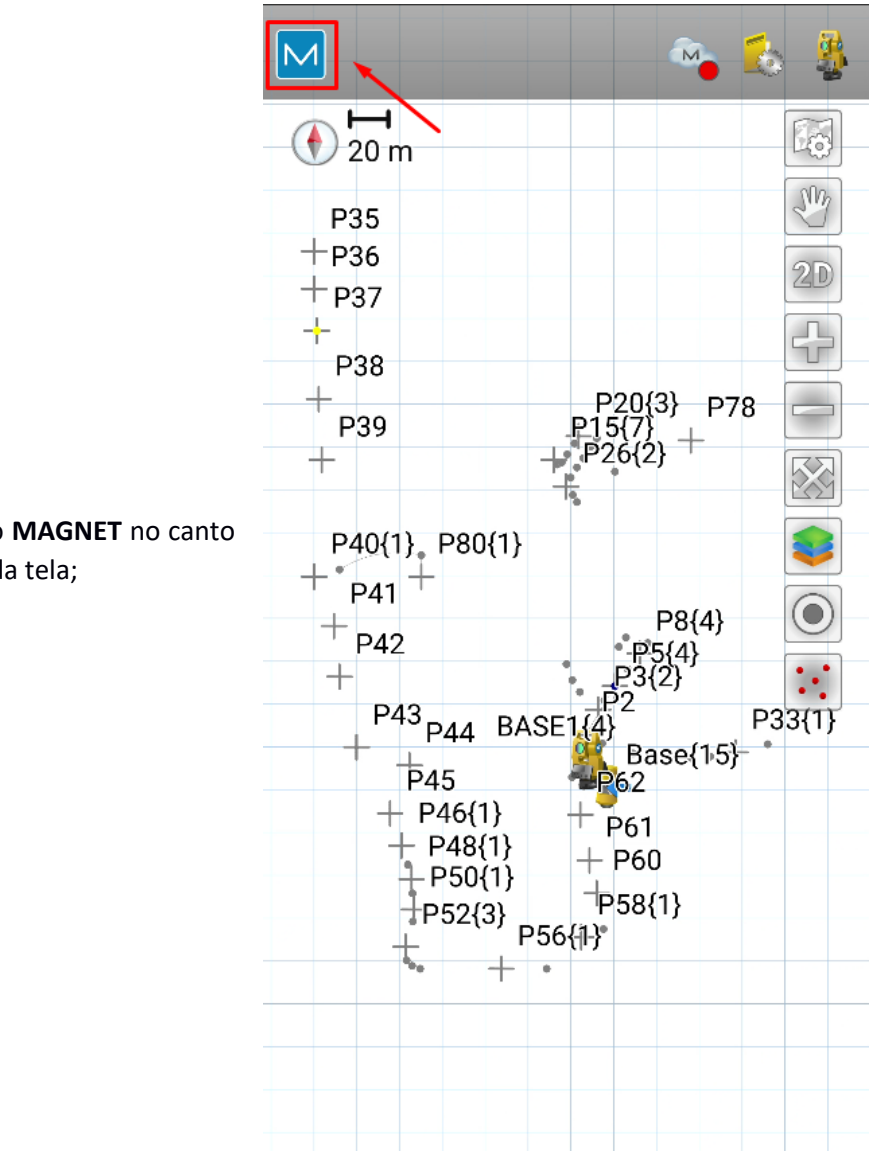

**1.** Clique no logo do **MAGNET** no canto superior esquerdo da tela;

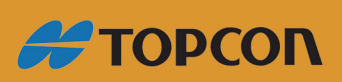

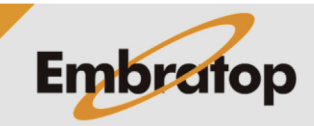

www.embratop.com.br

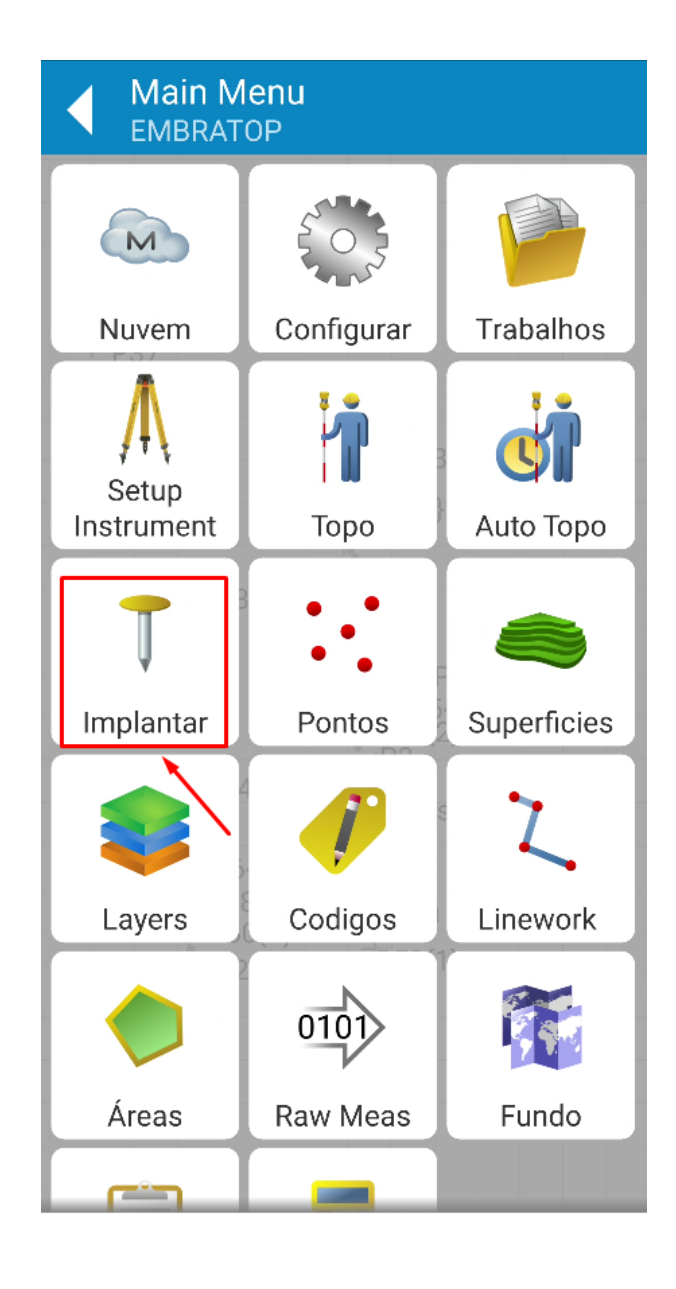

**2.** Clique em **Implantar**;

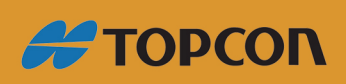

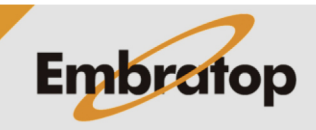

www.embratop.com.br

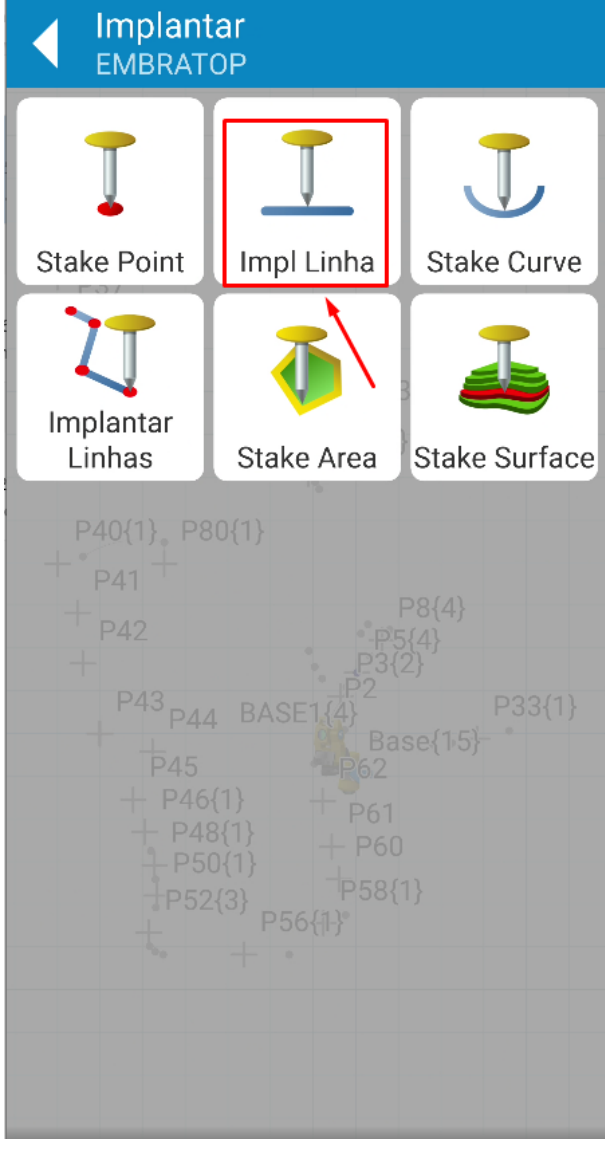

**3.** Clique em **Impl Linha**;

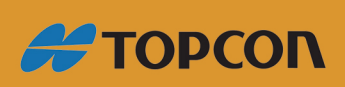

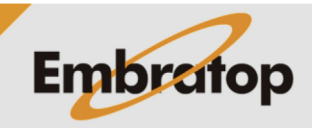

Tel: 11 5018-1800

**4.** Na tela **Impl Linha**, defina os parâmetros da linha:

- Ponto inicial da linha (**Do Ponto**)

- Tipo de definição da linha, por outro ponto (**Point to Point**) ou pela direção (**Azimute**)

- Ponto final da linha (**To point**) ou valor do Azimute

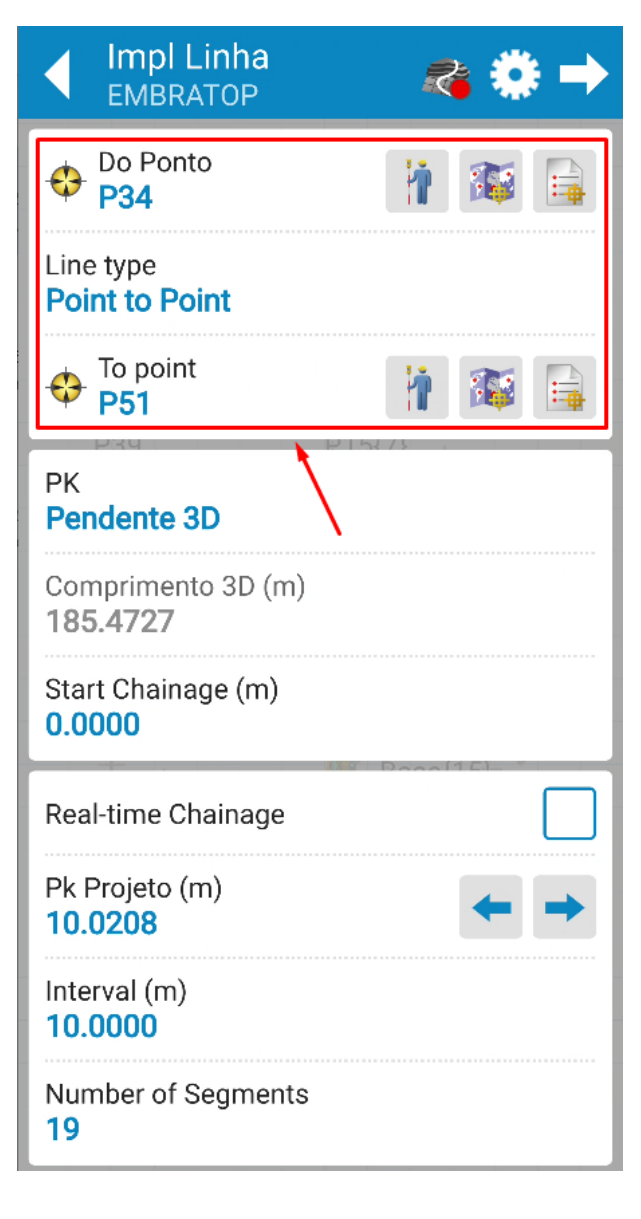

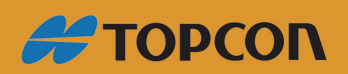

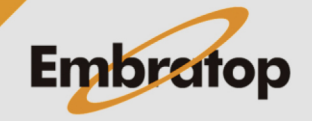

www.embratop.com.br

**5.** Defina se a locação da linha será considerando o deslocamento sobre a distância horizontal (**2D-horizontal**) ou sobre a distância inclinada (**Pendente 3D**), defina também a progressiva da linha em que a locação iniciará (**Start Chainage**);

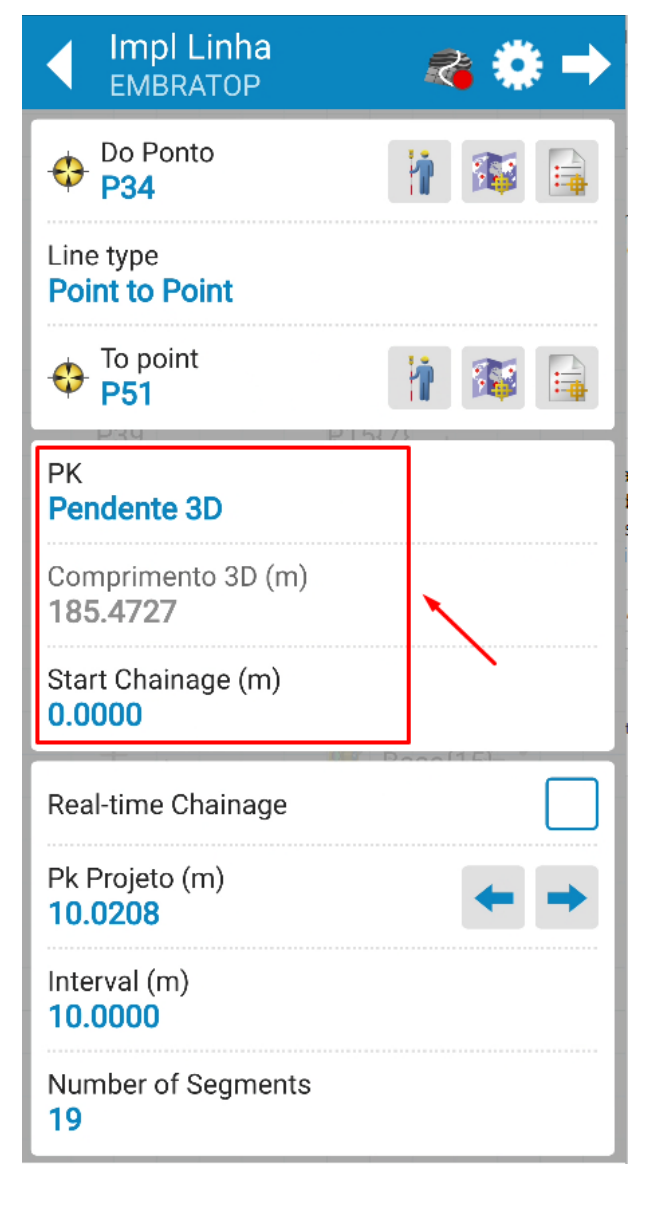

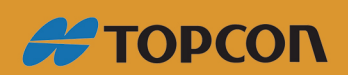

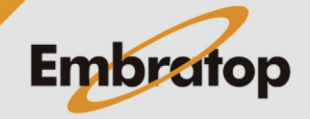

Tel: 11 5018-1800

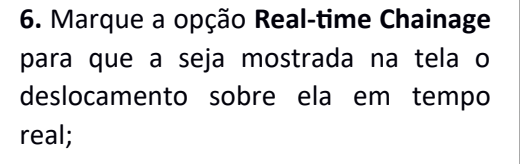

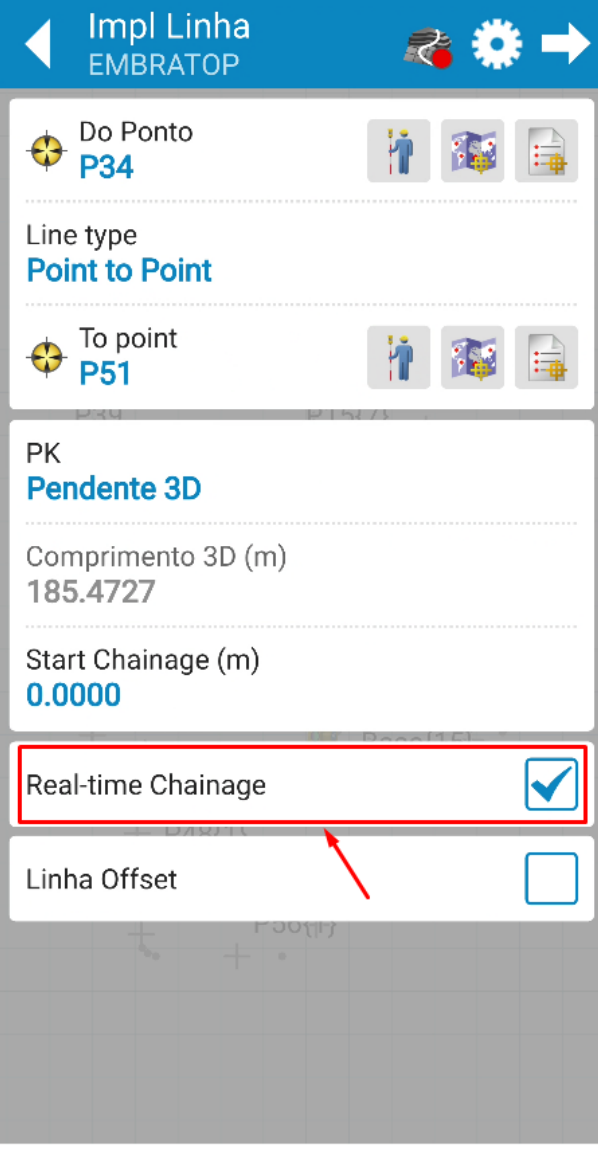

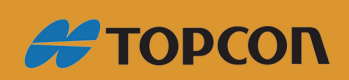

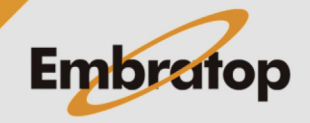

www.embratop.com.br

**7.** Caso queira definir a divisão da linha a ser implantada, defina:

- **Interval**: caso queira dividir a linha em intervalos pré determinados

- **Number of Segments**: caso queira dividir a linha em segmentos pré determinados

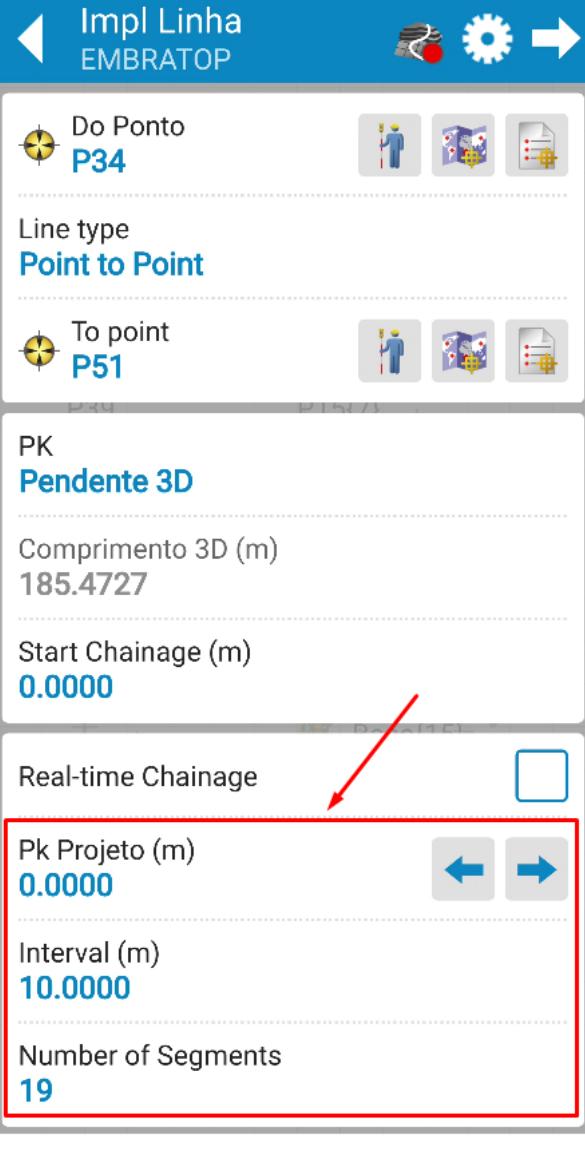

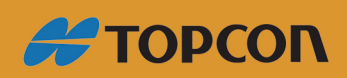

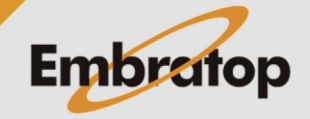

### **2. Definir Offset da Linha**

**1.** Para implantar a linha com deslocamentos, marque a opção **Linha Offset**;

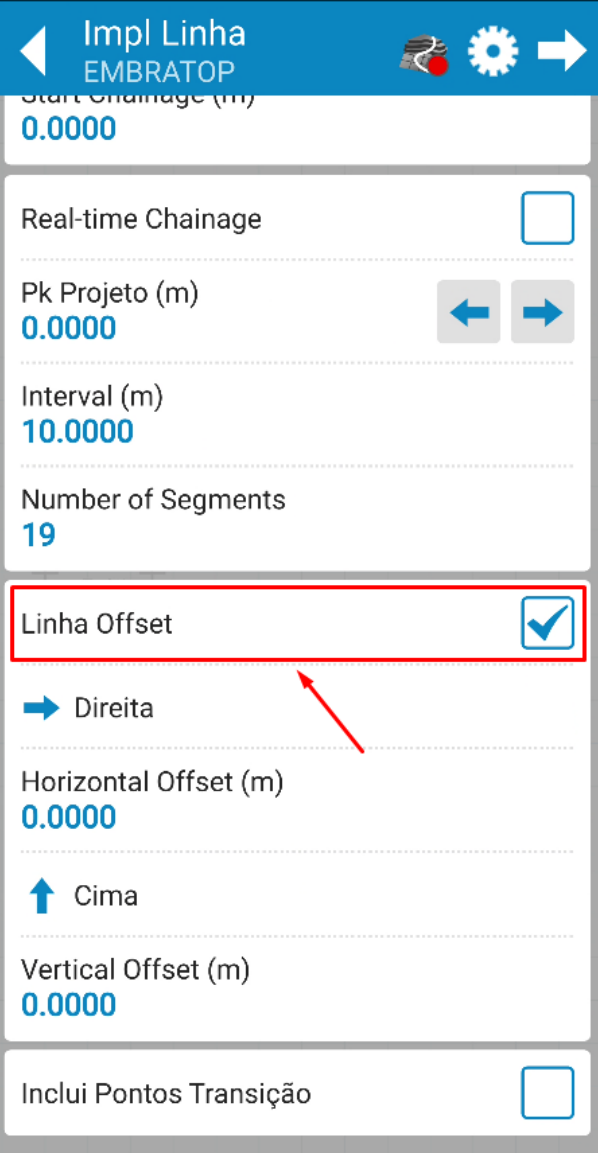

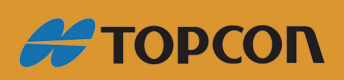

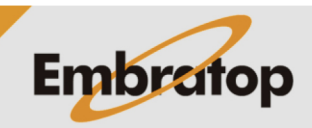

9

www.embratop.com.br

**2.** Defina os parâmetros de offset para a linha:

- Direção do deslocamento horizontal: **Direita** ou **Esquerda**

- Valor do deslocamento horizontal (**Horizontal Offset**)

- Direção do deslocamento vertical: para cima (**Cima**) ou para baixo (**Abaixo**)

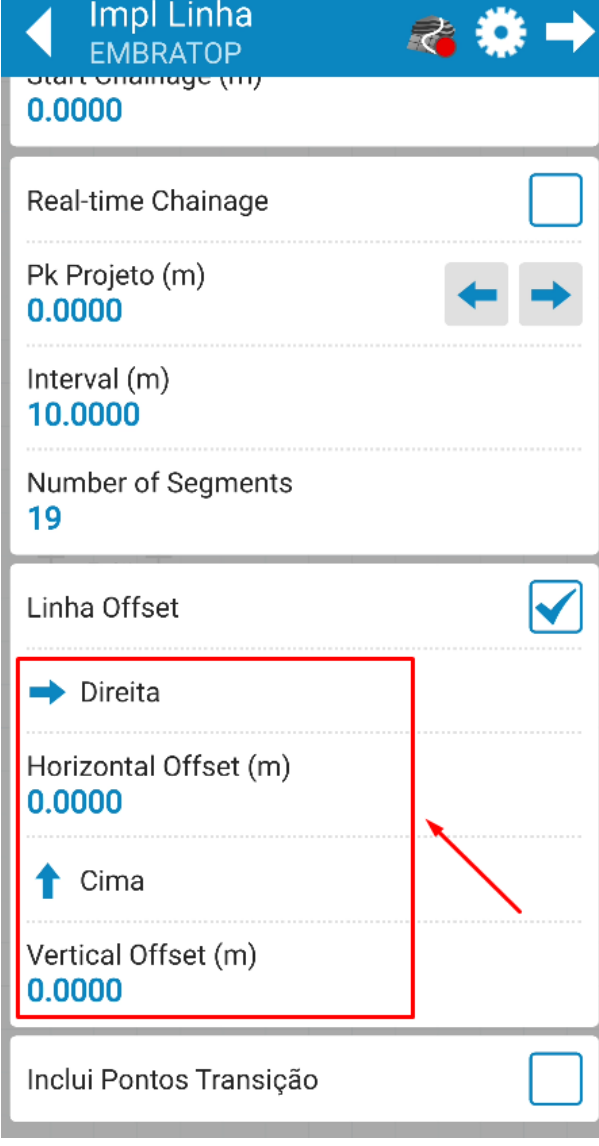

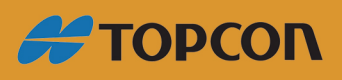

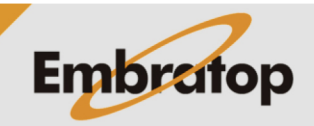

www.embratop.com.br

#### **3. Implantar Linha**

clique no ícone destacado;

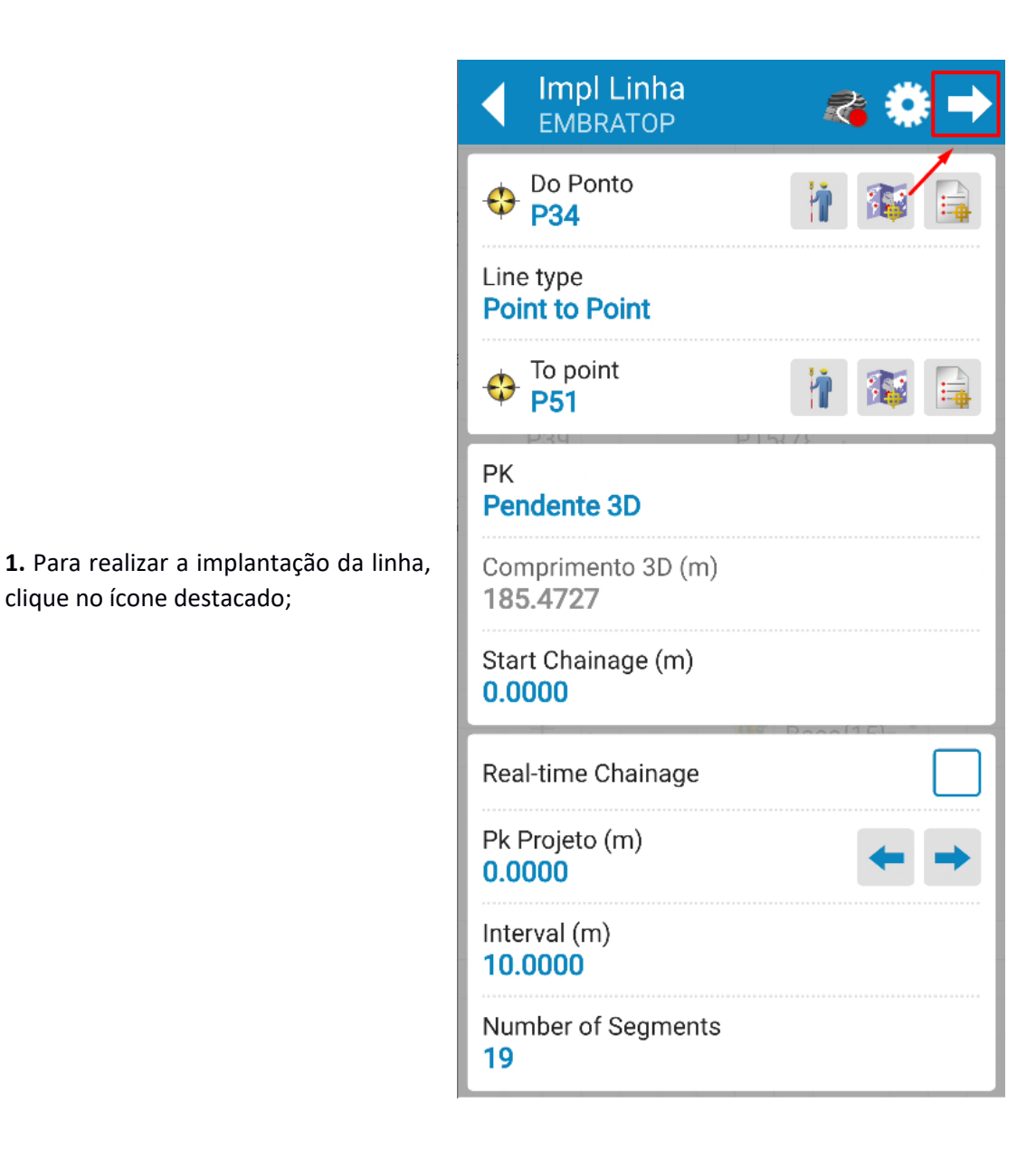

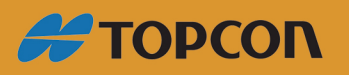

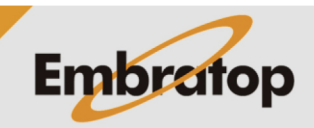

11

www.embratop.com.br

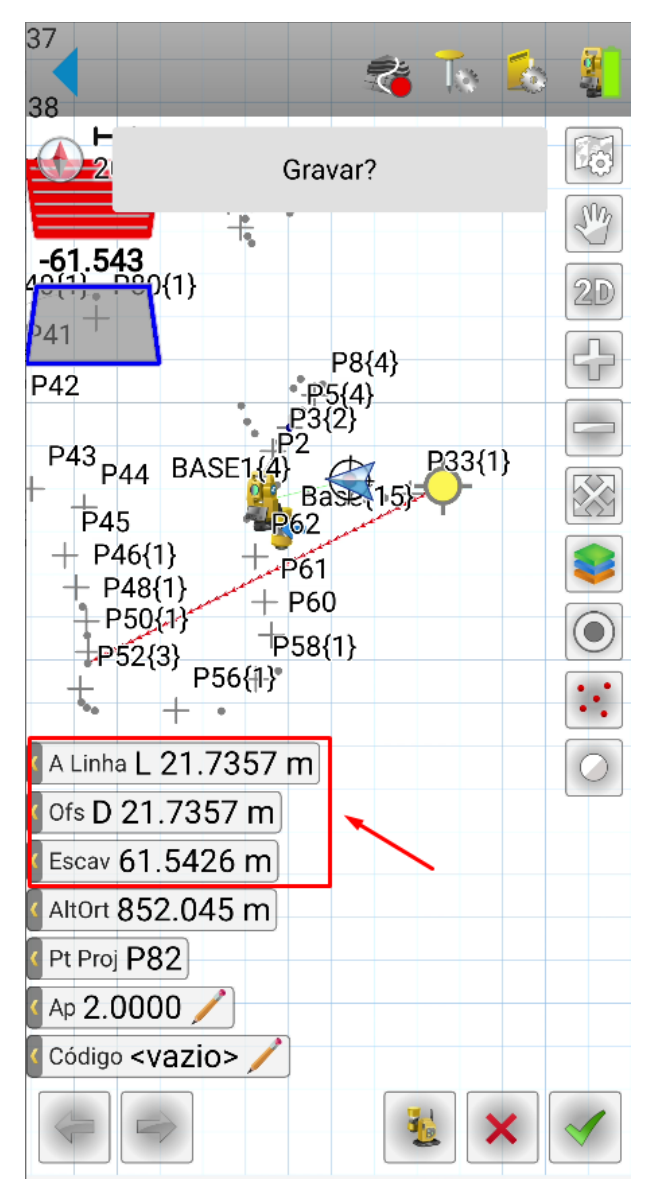

**2.** A linha definida será mostrada na tela, assim como os deslocamentos necessários para chegar ao primeiro ponto da linha;

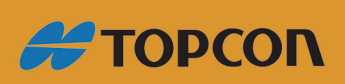

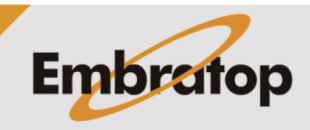

www.embratop.com.br

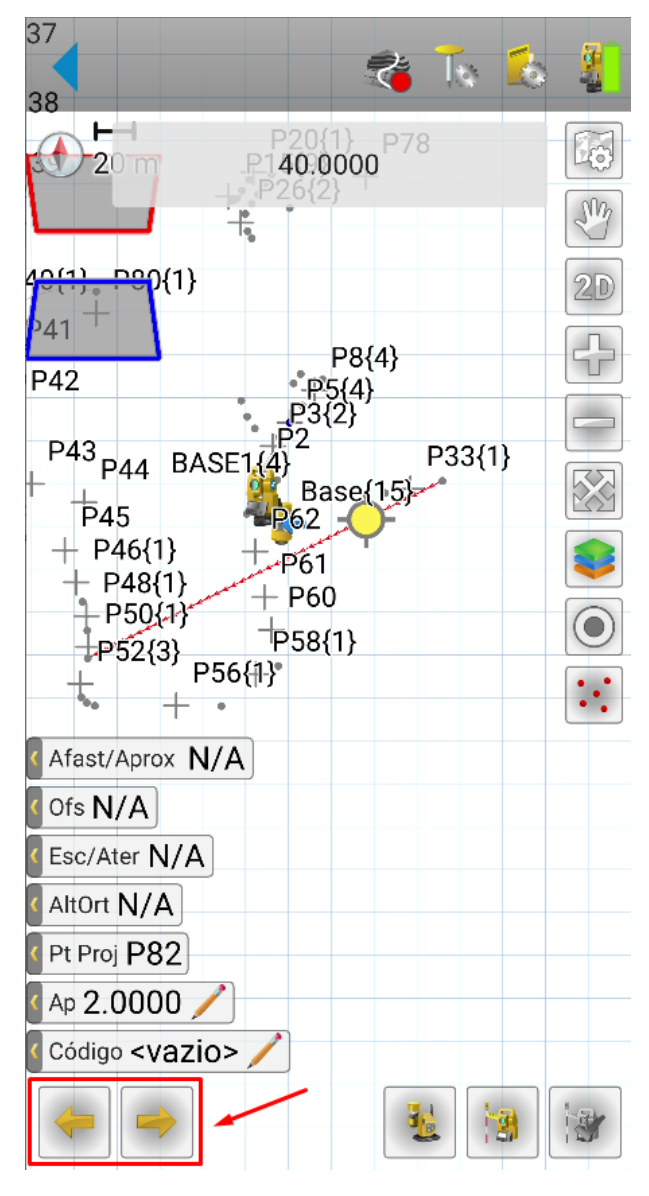

**3.** Para alterar o ponto de locação na linha de acordo com o intervalo ou o número de segmentos definidos, clique nos botões destacados;

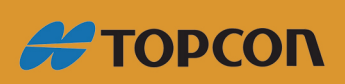

www.embratop.com.br

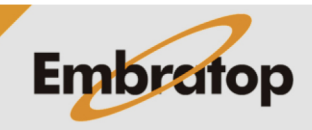

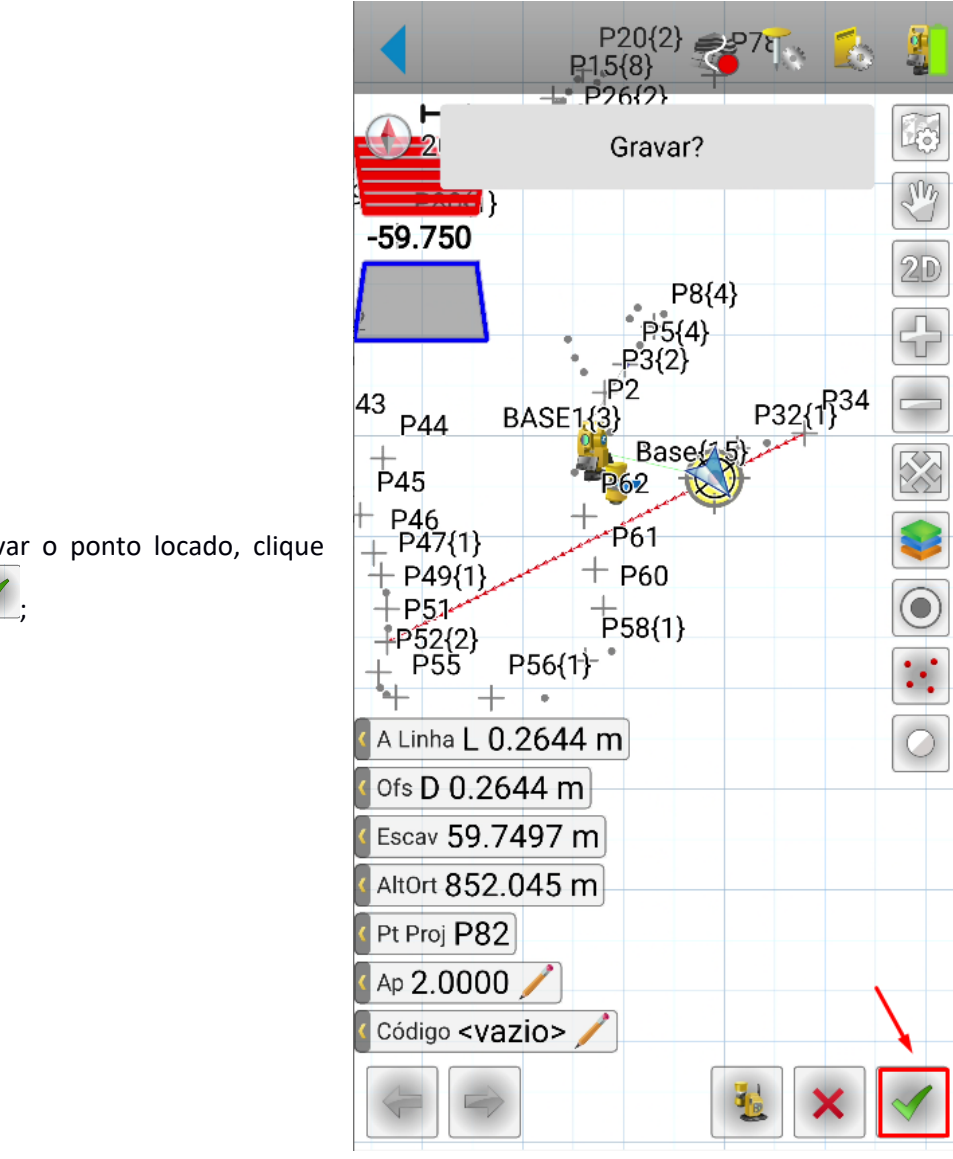

**4.** Para gravar o ponto locado, clique

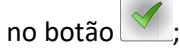

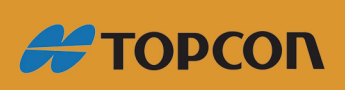

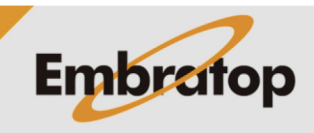

www.embratop.com.br